# <span id="page-0-0"></span>**Redesenhos dos fluxos de tratamento e distribuição da bolsas de hemocomponentes (ciclo do sangue) 2.0**

<span id="page-0-1"></span>Bizagi Modeler

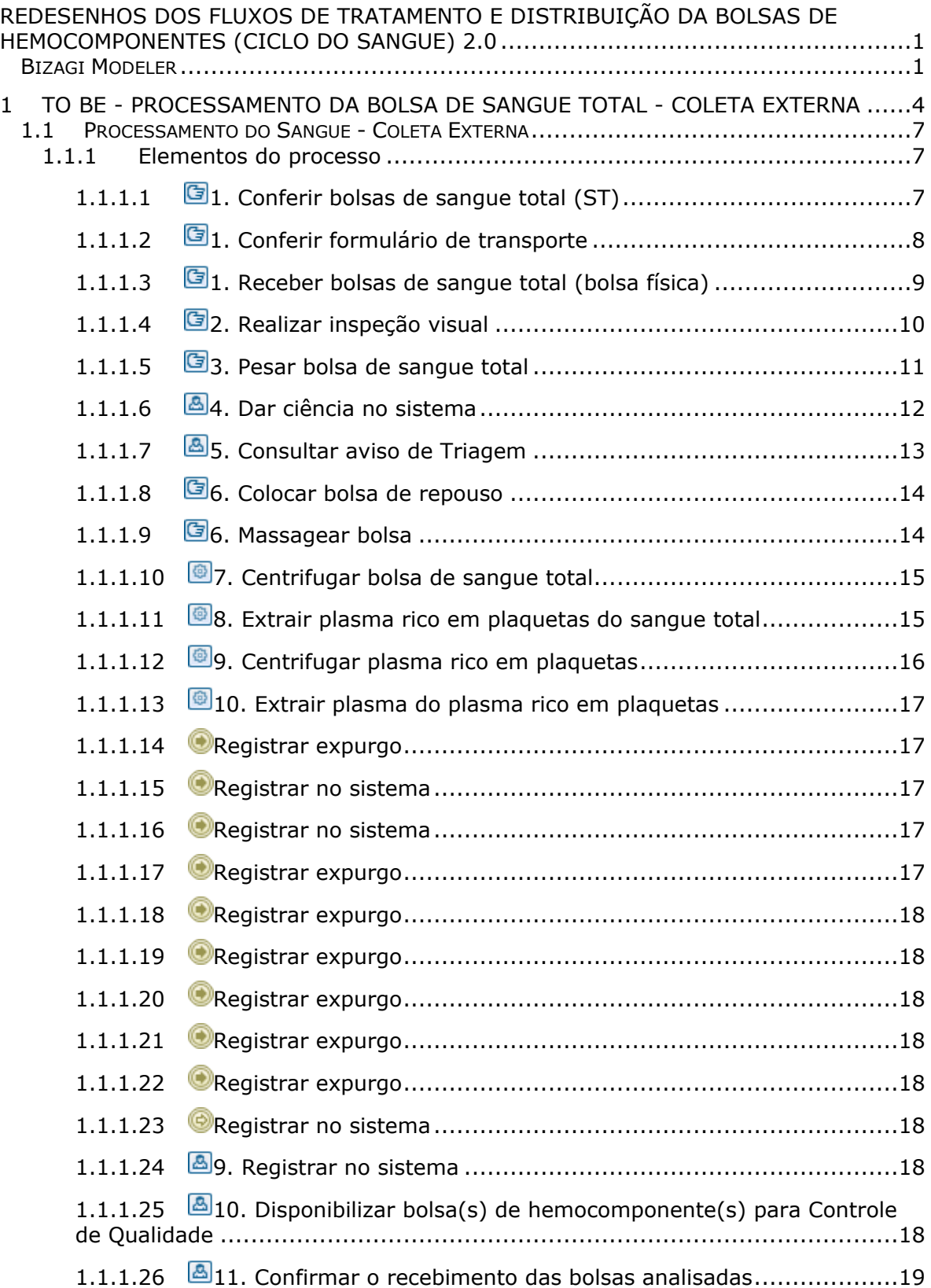

# Índice

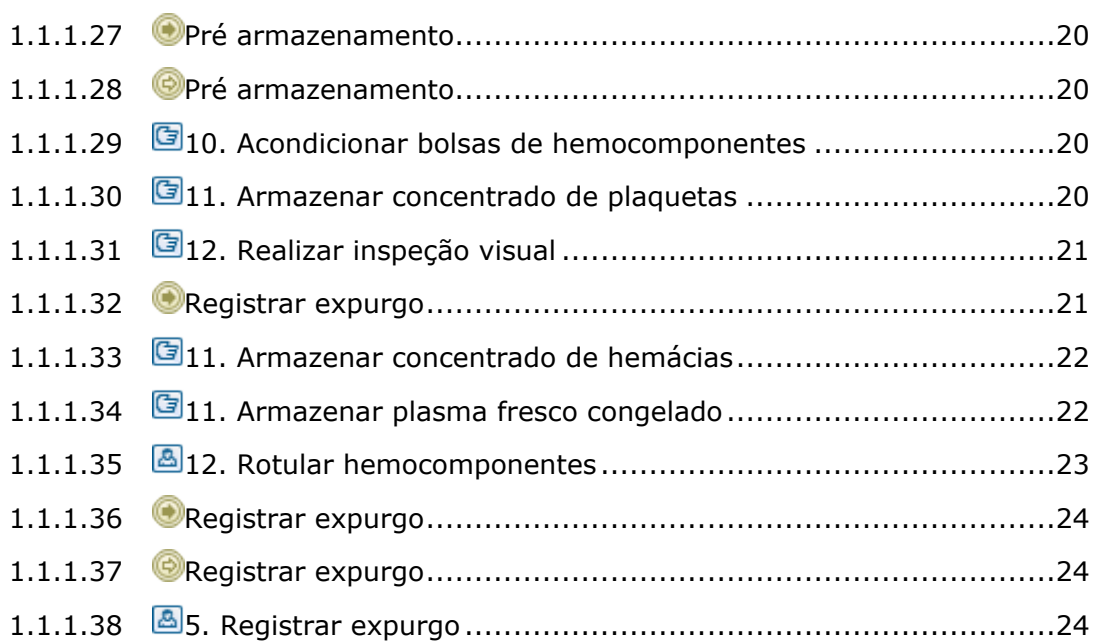

# <span id="page-3-0"></span>1 TO BE - PROCESSAMENTO DA BOLSA DE SANGUE TOTAL -COLETA EXTERNA

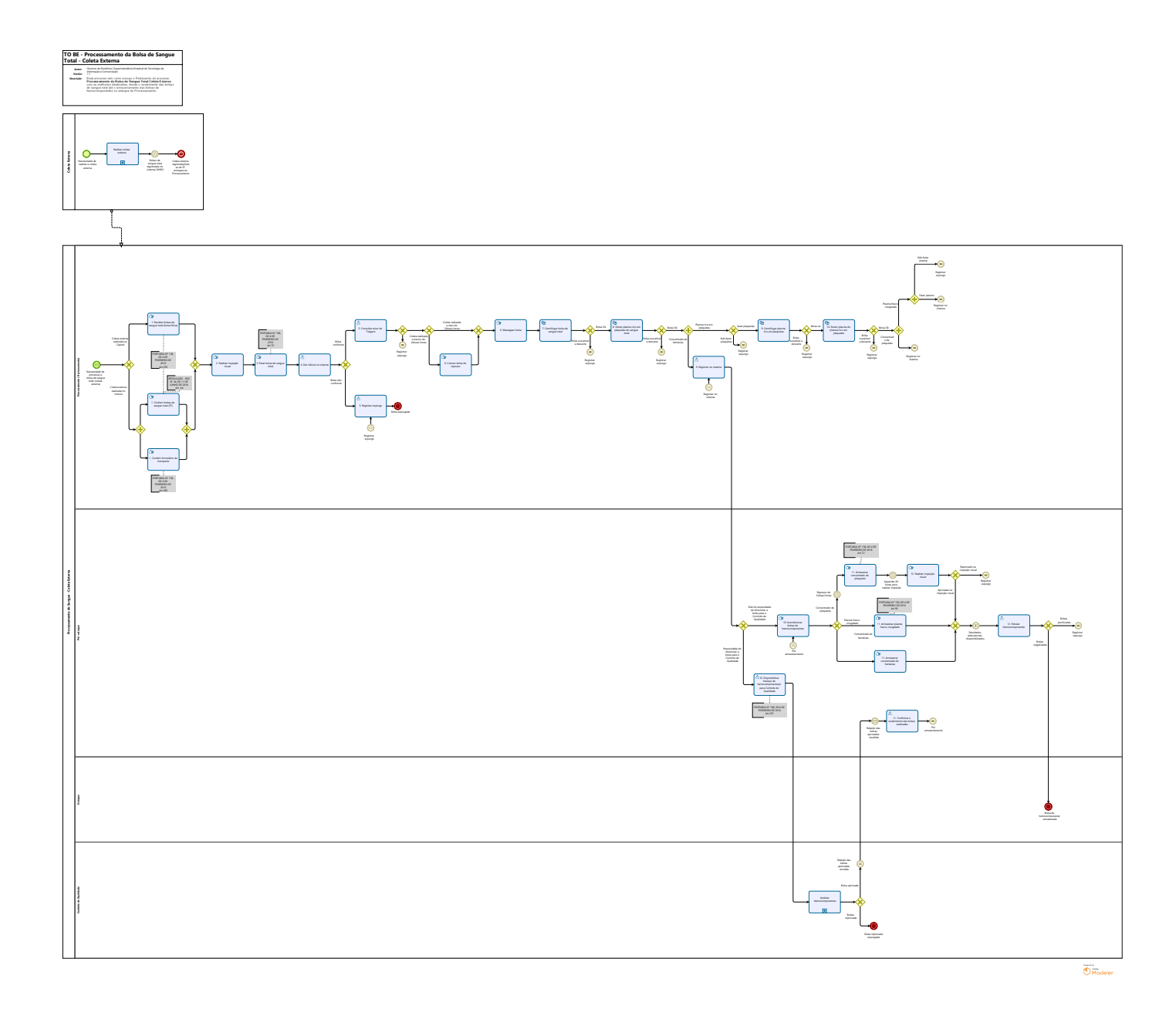

#### **Descrição**

Esse processo tem como escopo o Redesenho do processo Processamento da Bolsa de Sangue Total-Coleta Externa com as melhorias idealizadas, desde o recebimento das bolsas de sangue total até o armazenamento das bolsas de hemocomponentes no estoque do Processamento.

# **SUPERINTENDÊNCIA ESTADUAL DE TECNOLOGIA DA INFORMAÇÃO E COMUNICAÇÃO**

Delner Freire Superintendente

Maico Moreira Diretor Técnico

Henrique Douglas Freire Coordenador de Gestão Estratégica

# **ELABORAÇÃO**

Luma Damon - Analista de Processos

Thaís Roca - Analista de Processos

# **COLABORAÇÃO**

Kelly Régia - Biomédica responsável pelo setor de Processamento da FHEMERON

#### **REVISORES**

Ádila Pires - Gerente de Processos Kelly Régia - Dono do Processo Maria Luíza - Dona do Produto

# **VERSIONAMENTO**

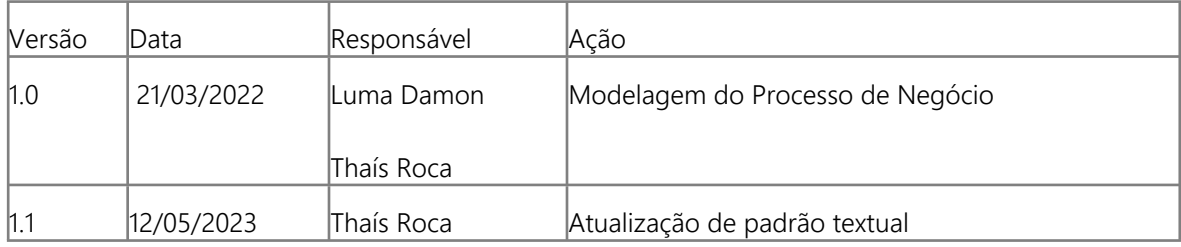

#### **Versão:**

1.1

#### **Autor:**

Governo de Rondônia | Superintendência Estadual de Tecnologia da Informação e Comunicação

# <span id="page-6-0"></span>**1 . 1 P R O C E S S A M E N T O D O S A N G U E - C O L E T A E X T E R N A**

<span id="page-6-1"></span>**1.1.1 ELEMENTOS DO PROCESSO**

<span id="page-6-2"></span>**1.1.1.1 1. Conferir bolsas de sangue total (ST)**

#### **Descrição**

Onde: Processamento

O que: Conferir bolsas de sangue total oriundas da coleta externa

Quando:

Como:

Tarefa 1: Conferir as bolsas de sangue total recebidas;

Ponto de atenção: Sangue total (ST) é o sangue coletado sem nenhuma modificação ou processamento, utilizando um sistema de bolsas plásticas, estéreis, apirogênicas e com solução anticoagulante-preservante.

Observações:

1- Normalmente as bolsas de sangue total são recebidas pela Agência Transfusional, pois são entregues no período da madrugada e disponibilizadas ao Processamento. Caso o recebimento seja feito em horário comercial, o setor de Processamento será responsável pelo recebimento. 2- Após o recebimento das bolsas, o responsável técnico pelo recolhimento, necessita medir a temperatura individualmente de cada bolsa de sangue total, a fim de verificar se a temperatura não

excede os limites especificados. A temperatura de cada bolsa serão registradas no sistema SIHRO. Por que essa atividade acontece?

Essa atividade acontece porque é necessário conferir quantidade de bolsas de sangue total disponibilizadas ao setor do Processamento para posterior comparação de informações com formulário de transporte.

PORTARIA Nº 158, DE 4 DE FEVEREIRO DE 2016

Redefine o regulamento técnico de procedimentos hemoterápicos.

Art. 270. O componente sanguíneo será transportado em temperaturas adequadas para a manutenção das suas propriedades biológicas.

§ 2º O sangue total coletado em locais diferentes daqueles em que será processado será transportado à temperatura de 22 ± 2°C (vinte a vinte e quatro graus Celsius), sendo que para produção de concentrado de plaquetas a temperatura de transporte não poderá ser inferior a 20°C (vinte graus Celsius).

§ 3º Se o sangue total não for destinado à produção de concentrado de plaquetas, ele poderá ser transportado à temperatura de 1°C (um grau Celsius) a 10°C (dez graus Celsius).

RESOLUÇÃO - RDC N° 34, DE 11 DE JUNHO DE 2014

Dispõe sobre as Boas Práticas no Ciclo do Sangue.

Art. 44. As unidades de sangue total coletadas em locais diferentes daqueles em que serão processadas (coletas externas e unidades de coleta) devem ser transportadas atendendo as legislações de transporte de material biológico vigentes, à temperatura de 1 a 10 o C, se não se destinarem à preparação de plaquetas.

§ 1º A temperatura, o acondicionamento e o intervalo de tempo para o transporte devem ser validados, por meio de verificação da estabilidade de temperatura interna das caixas térmicas, no período de tempo previsto para a coleta externa, previamente e sempre que houver alterações no processo ou nos equipamentos, mantendo-se os registros das respectivas validações. § 2º As caixas térmicas utilizadas para o transporte das bolsas devem ser resistentes a impactos e permitir a higienização e a manutenção da temperatura adequada para a conservação do sangue total, a qual deve ser monitorada, no mínimo, no envio e no recebimento do produto.

# <span id="page-7-0"></span>**1.1.1.2 1. Conferir formulário de transporte**

#### **Descrição**

Onde: Processamento

O que: Conferir formulário de transporte que contém as informações pertinentes à coleta externa

Quando:

Como:

Tarefa 1: Conferir o formulário, contendo as informações do transporte das bolsas de sangue total coletadas externamente;

-Informações do remetente;

-Tempo máximo de transporte ( 12, 24, 36 horas);

-Informações da saída das bolsas de sangue total ( data da saída, horário da saída, temperatura da saída da caixa, nome do responsável e matrícula, assinatura);

-Informações da entrada das bolsas de sangue total (data da chegada, horário da chegada,

temperatura da chegada da caixa, nome do responsável e matrícula do destinatário, assinatura);

- Assinatura do responsável pelo transporte das bolsas.

-Temperatura individual de cada bolsa de sangue total recebida (técnico responsável pelo recebimento que mede a temperatura);

-Lista das bolsas de sangue coletadas externamente.

Observações:

1- Normalmente as bolsas de sangue total são recebidas pela Agência Transfusional, pois são entregues no período da madrugada e disponibilizadas ao Processamento. Caso o recebimento seja feito em horário comercial, o setor de Processamento será responsável pelo recebimento;

2- Após o recebimento das bolsas, o responsável técnico pelo recolhimento, necessita medir a temperatura individualmente de cada bolsa de sangue total, a fim de verificar se a temperatura não excede os limites especificados. A temperatura de cada bolsa deverá ser registrada posteriormente no sistema SIHRO.

Por que essa atividade acontece?

Essa atividade acontece porque é necessário conferir se o formulário de transporte contém todas as informações pertinentes relacionadas a coleta externa, para posterior inspeção visual das bolsas de sangue total recebidas.

PORTARIA Nº 158, DE 4 DE FEVEREIRO DE 2016

Redefine o regulamento técnico de procedimentos hemoterápicos.

Parágrafo único. As especificações técnicas do plasma, armazenamento e transporte serão normatizadas pela ANVISA, sem prejuízo do disposto nesta Portaria.

Art. 269. O envio de componentes sanguíneos será acompanhado por documento que contenha os seguintes dados:

I - nome, endereço e telefone de contato do serviço de hemoterapia remetente do componente sanguíneo;

II - nome, endereço e telefone de contato do serviço de hemoterapia de destino do componente sanguíneo;

III - relação dos componentes sanguíneos enviados, com os seus respectivos números de identificação;

IV - condições de conservação;

V - data e hora da retirada; e

VI - identificação do responsável pelo transporte dos componentes sanguíneos.

# <span id="page-8-0"></span>**1.1.1.3 1. Receber bolsas de sangue total (bolsa física)**

#### **Descrição**

Onde: Processamento

O que: Receber bolsas de sangue total

Quando:

Como:

Tarefa 1: Receber bolsas de sangue total oriundas da coleta externa;

Ponto de atenção: Sangue total (ST) é o sangue coletado sem nenhuma modificação ou processamento, utilizando um sistema de bolsas plásticas, estéreis, apirogênicas e com solução anticoagulante-preservante.

Tarefa 2: Conferir a quantidade de bolsas coletadas;

Tarefa 3: Conferir a identificação do local que está sendo realizada a coleta;

Tarefa 4: Medir a temperatura da caixa transportadora das bolsas de sangue total; Observações:

1-A medição da temperatura da caixa deverá ser registrada no sistema SIHRO;

2-As bolsas coletadas em bolsa dupla, será realizado apenas o processamento do concentrado de hemácias.

3-Caso a caixa transportadora ultrapasse a temperatura de 25°C ou inferior a 1°C, após o

fracionamento, os seus respectivos hemocomponentes deverão ser encaminhados ao Controle de Qualidade, para análise da qualidade;

4-As bolsas com temperatura inconforme ( no caso das bolsas coletadas no Interior), após o fracionamento, os seus respectivos hemocomponentes deverão ser encaminhados ao Controle de Qualidade, para análise da qualidade.

Por que essa atividade acontece?

Essa atividade acontece porque é necessário conferir quantidade de bolsas de sangue total recebidas no setor do Processamento para posterior comparação de informações no sistema SIHRO.

PORTARIA Nº 158, DE 4 DE FEVEREIRO DE 2016

Redefine o regulamento técnico de procedimentos hemoterápicos.

Art. 270. O componente sanguíneo será transportado em temperaturas adequadas para a manutenção das suas propriedades biológicas.

§ 2º O sangue total coletado em locais diferentes daqueles em que será processado será transportado à temperatura de 22 ± 2°C (vinte a vinte e quatro graus Celsius), sendo que para produção de concentrado de plaquetas a temperatura de transporte não poderá ser inferior a 20°C (vinte graus Celsius).

§ 3º Se o sangue total não for destinado à produção de concentrado de plaquetas, ele poderá ser transportado à temperatura de 1°C (um grau Celsius) a 10°C (dez graus Celsius).

# <span id="page-9-0"></span>**1.1.1.4 2. Realizar inspeção visual**

#### **Descrição**

Onde: Processamento

O que: Realizar inspeção visual nas bolsas de sangue total

Quando: Após recebimento das bolsas de sangue total coletadas externamente

Como:

Tarefa 1: Checar a condição das bolsas de sangue total;

-Volume da bolsa de sangue total;

-Conferir o estado das sangue total (verificar se apresenta algum tipo de vazamento/inconformidade);

-Temperatura da caixa de transporte das bolsas;

-Temperatura individual de cada bolsa de sangue total (apenas para coletas externas no Interior);

Por que essa atividade acontece?

Essa atividade acontece porque é necessário verificar as condições das bolsas de sangue total coletadas, pois bolsas em condições inadequadas deverão ser descartadas posteriormente.

# <span id="page-10-0"></span>**1.1.1.5 3. Pesar bolsa de sangue total**

#### **Descrição**

Onde: Processamento

O que: Pesar bolsa de sangue total

Quando:

Como:

Tarefa 1: Pesar a bolsa de sangue total; Observação:

1- A coleta externa disponibiliza a pesagem das bolsas de sangue total, no entanto, a bolsa é pesada novamente pelo setor de Processamento, a fim de evitar possíveis erros. No caso de divergências, o sistema SIHRO deverá permitir o registro do novo peso e o responsável pelo recebimento deverá preencher o campo de observações disponível no sistema SIHRO, relatando a discordância.

Ponto de Atenção

-As bolsas abaixo de 300 ml serão descartadas;

-As bolsas acima de 495 ml serão descartadas;

-As bolsas coletadas em bolsa dupla, será realizado apenas o processamento do concentrado de hemácias.

-As bolsas de sangue total com temperatura inconforme, após o fracionamento, os seus respectivos hemocomponentes deverão ser encaminhados ao Controle de Qualidade, para análise da qualidade.

Por que essa atividade acontece?

Essa atividade acontece porque é necessário realizar a pesagem das bolsas de sangue total e posterior descarte, no caso de não conformidade com os critérios de aceitações vigentes.

PORTARIA Nº 158, DE 4 DE FEVEREIRO DE 2016

Redefine o regulamento técnico de procedimentos hemoterápicos.

Art. 72. As bolsas utilizadas na coleta de sangue conterão anticoagulantes, nas quantidades prescritas e recomendadas pelos fabricantes das bolsas e em função do volume de sangue a ser coletado.

§ 1º A quantidade habitual de anticoagulante em uma bolsa de coleta é de 60-65 ml.

§ 2º Para a quantidade de anticoagulante de que trata o § 1º, o volume ideal de coletas de bolsas é de  $450 \pm 45$  ml de sangue total.

§ 3º Para a quantidade de anticoagulante de que trata o § 1º, o concentrado de hemácias produzido em bolsas com 300 a 404 ml de sangue total pode ser usado para transfusão, desde que seja aplicado um rótulo que indique "unidade de baixo volume de concentrado de hemácias".

§ 4º Não serão preparados outros componentes a partir de unidades de baixo volume que não estejam abrangidos pelo § 3º.

§ 5° As coletas especiais de bolsas de sangue de doadores com volume total inferior a 300 ml para fins transfusionais somente podem ser obtidas com a utilização de bolsas específicas produzidas para este fim ou manipuladas em sistema estéril, não sendo permitida a abertura do sistema de conexões para

correção do volume de anticoagulante, sem prejuízo das orientações contidas no "caput" e respectivos parágrafos.

§ 6º Coletas de bolsas com volume total inferior a 300 ml serão desprezadas, com exceção do disposto no § 5º.

# <span id="page-11-0"></span>**1.1.1.6 4. Dar ciência no sistema**

#### **Descrição**

Onde: Sistema SIHRO

O que: Dar aceite no sistema, confirmando as bolsas de sangue total recebidas

Quando:

Como:

Tarefa 1: Acessar o sistema SIHRO com login e senha;

Tarefa 2: Escolher a opção "Coleta Externa";

Tarefa 3: Selecionar a coleta referente as bolsas de sangue total recebidas;

Observação:

1-O sistema SIHRO deverá trazer o registro das informações pertinentes relacionadas a coleta externa (local da coleta, data da coleta, quantidade de bolsas de sangue total coletadas e o seu respectivo volume em ml).

Tarefa 4: Comparar as informações das bolsas recebidas com as informações disponibilizadas no sistema.

Observações:

1- Caso tenha havido alguma alguma inconformidade, por exemplo, bolsa de sangue total danificada, deverá ser preenchido o campo de observações, disponível no sistema SIHRO.

2-As bolsas de sangue total disponibilizadas anteriormente deverão ser assinaladas no sistema SIHRO, indicando quais bolsas foram recebidas.

Tarefa 4: Preencher as informações solicitadas;

-Data de chegada

-Horário da chegada

-Temperatura de chegada da caixa

-Temperatura de cada bolsa de sangue total (no caso de bolsas de sangue total coletadas no interior) Observações:

1-As bolsas coletadas em bolsa dupla, será realizado apenas o processamento do concentrado de hemácias.

2-Caso a caixa transportadora ultrapasse a temperatura de 25°C ou inferior a 1°C, após o fracionamento, os seus respectivos hemocomponentes deverão ser encaminhados ao Controle de Qualidade, para análise da qualidade.

3-As bolsas com temperatura inconforme ( no caso das bolsas coletadas no Interior), após o fracionamento, os seus respectivos hemocomponentes deverão ser encaminhados ao Controle de Qualidade, para análise da qualidade.

Tarefa 5: Verificar se houve o registro de alguma intercorrência durante a coleta externa;

Tarefa 6: Confirmar o recebimento das bolsas de sangue total, dando ciência no sistema. Ponto de atenção: Motivos para o expurgo

-Bolsas de sangue total que apresentarem alguma inconformidade (vazamento por exemplo) deverão ser registradas o expurgo.

-As bolsas abaixo de 300 ml serão descartadas;

-As bolsas acima de 495 ml serão descartadas;

-Descarte subjetivo

-Voto de auto-exclusão

Por que essa atividade acontece?

Essa atividade acontece porque é necessário confirmar no sistema SIHRO o recebimento das bolsas de sangue total, dando ciência.

Maico Moreira

# <span id="page-12-0"></span>**1.1.1.7 5. Consultar aviso de Triagem**

#### **Descrição**

Onde: Sistema SIHRO

O que: Consultar o aviso da Triagem Clínica

Quando:

Tarefa 1: Acessar a aba de Triagem Clínica e realizar a conferência com leitor de código de barra no sistema e salvar;

Tarefa 2: Realizar leitura do código de barras da bolsa de sangue total;

Tarefa 3: Verificar o aviso de produção;

-Produzir todos os hemocomponentes;

-Produzir apenas concentrado de hemácias;

-Produzir concentrado de plaquetas e hemácias;

-Descarte subjetivo;

-Voto de auto-exclusão

Ponto de atenção: Bolsa entre 300 ml a 404 ml- produzir somente concentrado de hemácias; Bolsa entre 405 ml e 495 ml- produzir CH, PFC E CP.

Por que essa atividade acontece?

Essa atividade acontece porque é necessário verificar a Triagem Clínica e o Aviso de Produção da bolsa de sangue total no sistema SIHRO para posterior fracionamento da bolsa de sangue total.

# <span id="page-13-0"></span>**1.1.1.8 6. Colocar bolsa de repouso**

#### **Descrição**

Onde: Processamento

O que: Colocar bolsa de sangue total em repouso

Quando:

Como:

Tarefa 1: Colocar bolsa de sangue em local de repouso adequado; Tarefa 2: Aguardar o repouso de 2 horas. Observação: 1- A bolsa deverá descansar por 2 horas a contar a hora que foi coletada, por exemplo, a bolsa de

sangue total foi coletada às 9:00 horas e foi disponibilizada ao setor de Processamento às 9:30, ou seja, terá um repouso de apenas 1 hora e 30 minutos.

Por que essa atividade acontece?

Essa atividade acontece porque após a coleta, o sangue total deverá repousar por aproximadamente 02 (duas) horas para posterior massagem.

# <span id="page-13-1"></span>**1.1.1.9 6. Massagear bolsa**

#### **Descrição**

Onde: Processamento

O que: Massagear bolsa de sangue - ST

Quando: Após repouso de 2 horas

Como:

Tarefa 1: Massagear Bolsa de sangue para desprender o sangue da bolsa.

Por que essa atividade acontece?

Essa atividade acontece porque é necessário desprender o sangue que fica coagulado na bolsa de sangue.

# <span id="page-14-0"></span>**1.1.1.10 7. Centrifugar bolsa de sangue total**

#### **Descrição**

Onde: Processamento

O que: Centrifugar bolsa de Sangue Total

Quando:

Como:

Tarefa 1: Pesar as bolsas de sangue total para equilibrar os pesos de todas as caçapas dentro da centrífuga (deve ser o mesmo peso para todas as bolsas);

Tarefa 2: Organizar as bolsas de sangue na centrifuga, colocando sempre em números pares para equilibrar os pesos dentro da centrífuga;

Tarefa 3: Configurar a centrífuga conforme o hemocomponente a ser processado e centrifugar; Tarefa 4: Aguardar finalização da centrifugação;

Tarefa 5: Retirar as bolsas centrifugadas da centrífuga;

Observação:

1-Se após a centrifugação, a bolsa apresentar vazamento/rompimento, a mesma deverá ser descartada;

Por que essa atividade acontece?

Essa atividade acontece porque é necessário centrifugar a bolsa de sangue total para separação do concentrado de hemácias do plasma rico em plaquetas.

#### **Implementação**

Serviço Web

<span id="page-14-1"></span>**1.1.1.11 8. Extrair plasma rico em plaquetas do sangue total**

#### **Descrição**

Onde: Processamento

O que: Extrair plasma rico em plaquetas do sangue total

Quando: Após a centrifugação da bolsa de sangue total

Como:

Tarefa 1: Colocar a bolsa de ST centrifugada no extrator; Tarefa 2: Configurar o extrator para realizar separação o PRP - Plasma Rico em Plaquetas do CH - Concentrado de Hemácias;

Observação:

1- Se após a extração, a bolsa apresentar vazamento/rompimento, a mesma deverá ser descartada. Tarefa 3: Realizar a separação dos hemocomponentes;

Tarefa 4: Pesar bolsa de hemocomponente de concentrado de hemácias no extrator.

#### Observações:

1-O peso do concentrado de hemácias deverá ser registrado no sistem SIHRO (atividade no fluxo 9- Registrar no sistema);

2-Se a bolsa de plasma rico em plaquetas não for utilizada, a mesma deverá ser pesada e posteriormente expurgada no sistema.

Por que essa atividade acontece?

Essa atividade acontece porque é necessário extrair o plasma rico em plaquetas do concentrado de hemácias para posterior registro do hemocomponente no sistema.

#### **Implementação**

Serviço Web

<span id="page-15-0"></span>**1.1.1.12 9. Centrifugar plasma rico em plaquetas**

#### **Descrição**

Onde: Processamento

O que: Centrifugar Plasma Rico em Plaquetas

Quando: Após a separação concentrado de hemácias do plasma rico em plaquetas

Como:

Tarefa 1: Pesar as bolsas de hemocomponentes para equilibrar os pesos de todas as caçapas dentro da centrífuga (deve ser o mesmo peso para todas as bolsas);

Tarefa 2: Organizar as bolsas na centrifuga, colocando sempre em números pares para equilibrar os pesos dentro da centrífuga;

Tarefa 3: Configurar a centrífuga para separar CP E PFC (Concentrado de Plaquetas e Plasma Fresco Congelado);

Tarefa 4: Retirar as bolsas centrifugadas da centrífuga;

Observação:

1-Se após a centrifugação, a bolsa apresentar vazamento/rompimento, a mesma deverá ser descartada.

Tarefa 5: Levar as bolsas para o extrator.

Por que essa atividade acontece?

Essa atividade acontece porque é necessário centrifugar a bolsa plasmas rico em plaquetas para separar CP-Concentrado de Plaquetas e PFC-Plasma Fresco Congelado.

#### **Implementação**

Serviço Web

#### <span id="page-16-0"></span>**1.1.1.13 10. Extrair plasma do plasma rico em plaquetas**

#### **Descrição**

Onde: Processamento

O que: Extrair CP - Concentrado de Plaquetas e PFC - Plasma Fresco Congelado

Quando: Após a centrifugação da bolsa para separar CP E PFC (Concentrado de Plaquetas e Plasma Fresco Congelado)

Como:

Tarefa 1: Colocar a bolsa centrifugada no extrator;

Tarefa 2: Configurar o extrator para realizar separação CP - Concentrado de Plaquetas e PFC - Plasma Fresco Congelado;

Tarefa 3: Realizar a separação dos hemocomponentes no extrator

Observação:

1-Se após a extração, a bolsa apresentar vazamento/rompimento, a mesma deverá ser descartada. Tarefa 4: Pesar bolsa de hemocomponente concentrado de plaquetas e plasma fresco congelado no extrator.

Por que essa atividade acontece?

Essa atividade acontece porque é necessário separar concentrado de plaquetas plasma fresco congelado.

# **Implementação**

Serviço Web

- <span id="page-16-1"></span>**1.1.1.14 Registrar expurgo**
- <span id="page-16-2"></span>**1.1.1.15 Registrar no sistema**
- <span id="page-16-3"></span>**1.1.1.16 Registrar no sistema**
- <span id="page-16-4"></span>**1.1.1.17 Registrar expurgo**

<span id="page-17-3"></span><span id="page-17-2"></span><span id="page-17-1"></span><span id="page-17-0"></span>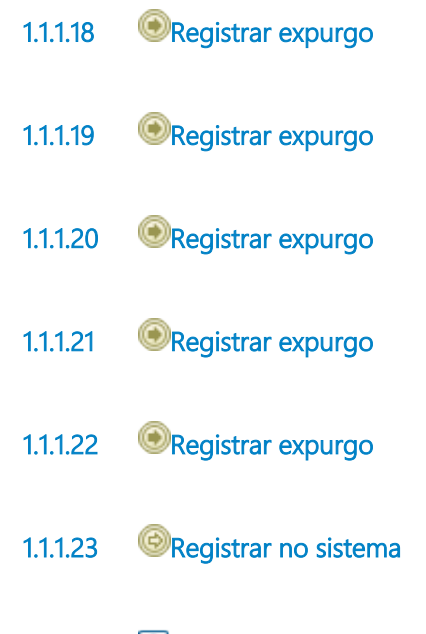

<span id="page-17-6"></span><span id="page-17-5"></span><span id="page-17-4"></span>**1.1.1.24 9. Registrar no sistema**

#### **Descrição**

Onde: Sistema SIHRO

O que: Registrar bolsa de concentrado de hemácias

Quando: Após a extração da bolsa de plasma rico em plaquetas

Como:

Tarefa 1: Acessar a aba nova (cadastro de unidades processadas);

Tarefa 3: Inserir a data que o sangue total foi processado;

Tarefa 3: Realizar a leitura do código de barras da bolsa;

Tarefa 4: Inserir o código do tipo de hemocomponente (nesse caso, o código do concentrado de hemácias);

Tarefa 5: Inserir o peso do concentrado de hemácias e automaticamente o sistema SIHRO realiza a conversão do peso em volume.

Por que essa atividade acontece?

Essa atividade acontece porque é necessário realizar o registro do hemocomponente concentrado de hemácias no sistema SIHRO.

# <span id="page-17-7"></span>**1.1.1.25 10. Disponibilizar bolsa(s) de hemocomponente(s) para Controle de Qualidade**

#### **Descrição**

Onde: Sistema SIHRO

O que: Disponibilizar bolsas para Controle de Qualidade

Quando:

Como:

Tarefa 1: Verificar no sistema SIHRO as bolsas recebidas que estão com a temperatura inconforme; Tarefa 2: Assinalar as bolsas que estão inconforme;

Tarefa 3: Encaminhar as informações das bolsas para o Controle de Qualidade via sistema SIHRO; Observações:

1- O Controle de Qualidade deverá aceitar no sistema, as bolsas disponibilizadas, dando ciência; 2-O Processamento receberá uma mensagem notificando o aceite do recebimento no sistema SIHRO. Tarefa 4: Selecionar o motivo da disponibilização;

Tarefa 5: Separar as bolsas com a temperatura inconforme e entregá-las ao Controle de Qualidade; Tarefa 6: Aguardar finalização da análise de qualidade das bolsas enviadas.

Por que essa atividade acontece?

Essa atividade acontece porque é necessário separar as bolsas que não estão em conformidade, devido a temperatura inadequada/inconformidade para realização da avaliação da qualidade dos hemocomponentes pelo Controle de Qualidade, conforme Portaria abaixo.

PORTARIA Nº 158, DE 4 DE FEVEREIRO DE 2016

Redefine o regulamento técnico de procedimentos hemoterápicos.

Art. 272. As condições de transporte e acondicionamento de sangue total e componente sanguíneos, relativo à capacidade máxima de bolsas por embalagem, quantitativo de material refrigerante, capacidade de empilhamento e sistema de monitoramento da temperatura, serão validadas a fim de garantir a integridade do produto durante todo o percurso previsto.

# <span id="page-18-0"></span>**1.1.1.26 11. Confirmar o recebimento das bolsas analisadas**

#### **Descrição**

Onde: Sistema SIHRO

O que: Confirmar o recebimento das bolsas analisadas

Quando: Após finalização da análise do Controle de Qualidade

Como:

Tarefa 1: Receber lista das bolsas aprovadas no sistema SIHRO, juntamente com as respectivas bolsas (bolsas físicas).

Observações:

1-O Controle de qualidade devolve apenas as bolsas de hemocomponentes aprovadas, no caso de reprovação, o próprio Controle de Qualidade realiza o procedimento de expurgo;

2-Semanalmente, o Controle de Qualidade disponibiliza ao Processamento, a relação das bolsas analisadas pelo setor (bolsas conforme e não conforme).

Tarefa 2: Confirmar o recebimento das bolsas analisadas no sistema SIHRO.

Observação:

1-Após a confirmação no sistema, o Controle de Qualidade receberá uma mensagem, notificando o aceite do recebimento.

Por que essa atividade acontece?

Essa atividade acontece porque é necessário receber a relação das bolsas aprovadas pelo Controle de Qualidade para posterior armazenamento no pré-estoque.

- <span id="page-19-0"></span>**1.1.1.27 Pré armazenamento**
- <span id="page-19-1"></span>**1.1.1.28 Pré armazenamento**

<span id="page-19-2"></span>**1.1.1.29 10. Acondicionar bolsas de hemocomponentes**

# **Descrição**

Onde: Homogeneizador, freezer, câmara fria

O que: Pré armazenamento dos hemocomponentes

Quando: Após a separação dos hemocomponentes e registro no sistema

Como:

Tarefa 1: Pré armazenar as bolsas de hemocomponentes em seus respectivos locais de armazenamento.

# Por que essa atividade acontece?

Essa atividade acontece porque é necessário realizar o pré armazenamento dos Hemocomponentes CP (Concentrado de Plaquetas), PFC (Plasma Fresco Congelado) e CH (Concentrado de Hemácias), enquanto aguardam os resultados laboratoriais.

# <span id="page-19-3"></span>**1.1.1.30 11. Armazenar concentrado de plaquetas**

# **Descrição**

Onde: Homogeneizador

O que: Pré armazenamento dos hemocomponentes CP (Concentrado de Plaquetas)

Quando:

Como:

Tarefa 1: Armazenar o hemocomponente CP (Concentrado de Plaquetas) dentro do homogeneizador;

Observações:

1-Após o processo de centrifugação, as plaquetas obtidas de sangue total devem permanecer em repouso por aproximadamente 2 horas para desagregação espontânea;

2-As Plaquetas ficam 24 horas no homogeneizador depois é feita inspeção visual.

Ponto de atenção: O concentrado de plaquetas deve ser armazenado em temperatura ambiente (entre +20ºC e +24ºC) e é estável por 05 dias, sob agitação constante, garantindo assim a melhor viabilidade do hemocomponente e a fisiologia celular. Após 05 dias deverá ser expurgado.

Por que essa atividade acontece?

Essa atividade acontece porque é necessário realizar o pré armazenamento dos Hemocomponente CP (Concentrado de Plaquetas) enquanto aguardam o resultado das amostras de sangue que estão na sorologia e imunohematologia.

PORTARIA Nº 158, DE 4 DE FEVEREIRO DE 2016

Art. 79. As bolsas de sangue total resultantes do processo de coleta serão adequadamente acondicionadas.

§ 2º Se a produção de Concentrado de Plaquetas (CP) também for programada, as bolsas de sangue serão acondicionadas a temperaturas entre 20°C a 24°C (vinte a vinte e quatro graus Celsius), nunca devendo ser inferior a 20ºC (vinte), preferencialmente dentro das primeiras 8 (oito) horas e não excedendo o máximo de 24 (vinte quatro) horas, até que as plaquetas sejam separadas.

# <span id="page-20-0"></span>**1.1.1.31 12. Realizar inspeção visual**

# **Descrição**

Onde: Pré- Estoque

O que: Realizar inspeção visual dos Concentrados de Plaquetas

Quando: Após 24 horas de pré- armazenamento do hemocomponente no homogeneizador

Como:

Tarefa 1: Verificar a coloração e a densidade do hemocomponente Observações:

1-Se o hemocomponente apresentar alguma contaminação é expurgado (presença de hemácias, coloração esverdeada, grumos e swirling);

2-Se o hemocomponente estiver em conformidade, seguirá no processo de pré- estoque.

Por que essa atividade acontece?

Essa atividade acontece porque é necessária a inspeção visual para identificar se o hemocomponente apresenta contaminação.

<span id="page-20-1"></span>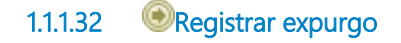

# <span id="page-21-0"></span>**1.1.1.33 11. Armazenar concentrado de hemácias**

#### **Descrição**

Onde: Câmara Fria

O que: Pré armazenamento dos hemocomponentes CH - Concentrado de Hemácias

Quando: Após a separação dos hemocomponentes.

Como:

Tarefa 1: Pré armazenar o CH na câmara fria entre a temperatura de +2ºC a +6ºC; Tarefa 2: Aguardar testes das amostras.

Ponto de atenção: O concentrado de hemácias deve ser armazenado em temperatura entre +2ºC a +6ºC. A estabilidade ou tempo de armazenamento do CH depende da solução anticoagulante / preservante. Quando coletado em bolsas contendo CPDA-1 o CH é estável por 35 dias. Na presença de soluções contendo aditivos ( Ex. SAG –Manitol) a estabilidade do CH é maior e se estende para 42 dias.

Por que essa atividade acontece?

Essa atividade acontece porque é necessário realizar o pré armazenamento do Hemocomponente CH - Concentrado de Hemácias.

#### PORTARIA Nº 158, DE 4 DE FEVEREIRO DE 2016

Art. 88. Os concentrados de hemácias são os eritrócitos que permanecem na bolsa depois que esta é centrifugada e o plasma extraído para uma bolsa-satélite.

§ 4º Os glóbulos vermelhos separados em sistema fechado devem ser armazenados a 4ºC ± 2ºC e têm validade de:

I - em ACD/CPD/CP2D: 21 dias;

II - em CPDA-1: 35 (trinta e cinco) dias; e

III - em solução aditiva: 42 (quarenta e dois) dias.

# <span id="page-21-1"></span>**1.1.1.34 11. Armazenar plasma fresco congelado**

#### **Descrição**

Onde: Freezer

O que: Pré armazenamento dos hemocomponente PFC (Plasma Fresco Congelado)

Quando:

Como: Tarefa 1: Pré armazenar o PFC no freezer em temperatura entre –18ºC e –30ºC;

Tarefa 2: Aguardar testes das amostras.

Ponto de atenção: A estabilidade do PFC é dependente da temperatura e da velocidade do congelamento, bem como da temperatura de armazenamento. O tempo máximo para o congelamento da bolsa deve ser de 2 horas e durante o congelamento, a região interna central da unidade de plasma deve atingir a temperatura de -30°C. A validade do PFC depende da temperatura de armazenamento: ✓ Se armazenado em temperatura entre –18ºC e –30ºC a validade é de 12 meses.

#### Por que essa atividade acontece?

Essa atividade acontece porque é necessário realizar o pré armazenamento do hemocomponente PFC (Plasma Fresco Congelado).

#### PORTARIA Nº 158, DE 4 DE FEVEREIRO DE 2016

Art. 95. O PFC é o plasma separado de uma unidade de sangue total por centrifugação ou por aférese e congelado completamente em até 8 (oito) horas depois da coleta atingindo temperaturas iguais ou inferiores a -30ºC (trinta graus Celsius negativos).

§ 4º O PFC tem, a partir da data da doação, a validade de:

I - 12 (doze) meses, se armazenado em temperatura entre - 20ºC (vinte graus Celsius negativos) e - 30ºC (trinta graus Celsius negativos); e

II - 24 (vinte quatro) meses, se armazenado à temperatura de -30ºC (trinta graus Celsius negativos) ou inferior.

# <span id="page-22-0"></span>**1.1.1.35 12. Rotular hemocomponentes**

#### **Descrição**

Onde: Sistema SIHRO

O que: Etiquetar os hemocomponentes

Quando: Após liberação dos resultados laboratoriais

Como:

Tarefa 1: : Verificar resultados dos testes laboratoriais liberados;

Observação:

1- O sistema deverá carregar automaticamente as informações da validade, peso da bolsa, resultados laboratoriais e o técnico responsável pelo procedimento.

Tarefa 2: Apertar Ok para confirmar as informações;

Observações:

1: Ao confirmar as informações, o sistema irá gerar automaticamente uma etiqueta para rotulagem do hemocomponente;

2: Bolsas de hemocomponentes positivadas deverão ser etiquetadas.

Tarefa 3: Etiquetar as bolsas de hemocomponentes.

Ponto de atenção: Se a bolsa de hemocomponentes tenha sido positivada, a mesma deverá ser expurgada no sistema, se a bolsa de hemocomponente tenha sido negativada, a mesma será

armazenada no estoque do Processamento.

Por que essa atividade acontece?

Essa atividade acontece porque é necessário registrar as bolsas de hemocomponentes no sistema e rotulá-las para identificação dos resultados laboratoriais.

PORTARIA Nº 158, DE 4 DE FEVEREIRO DE 2016

Redefine o regulamento técnico de procedimentos hemoterápicos.

Art. 118. O serviço de hemoterapia realizará os seguintes exames imuno-hematológicos para qualificação do sangue do doador, a fim de garantir a eficácia terapêutica e a segurança da futura doação:

I - tipagem ABO;

II - tipagem RhD; e

III - pesquisa de anticorpos antieritrocitários irregulares.

Art. 130. É obrigatória a realização de exames laboratoriais de alta sensibilidade a cada doação, para detecção de marcadores para as seguintes infecções transmissíveis pelo sangue, cumprindo-se ainda, os algoritmos descritos no Anexo V para cada marcador:

I - sífilis;

II - doença de Chagas;

III - hepatite B;

IV - hepatite C;

V - AIDS; e

VI - HTLV I/II.

§ 1º Os exames de que trata o "caput" devem ser feitos em amostra colhida no ato da doação.

§ 2º Os exames serão realizados em laboratórios específicos para triagem laboratorial de doadores de sangue, com conjuntos diagnósticos (kits) próprios para esta finalidade, registrados na ANVISA.

<span id="page-23-0"></span>**1.1.1.36 Registrar expurgo**

- <span id="page-23-1"></span>**1.1.1.37 Registrar expurgo**
- <span id="page-23-2"></span>**1.1.1.38 5. Registrar expurgo**

#### **Descrição**

Onde: Sistema SIHRO

O que: Registrar expurgo no sistema

Quando: Após verificar que a bolsa de sangue total não está em conformidade

Como:

Tarefa 1: Selecionar no sistema a bolsa que será expurgada;

Tarefa 2: Acessar a opção expurgar bolsa; Tarefa 3: Selecionar o motivo do expurgo; Tarefa 4: Pegar a bolsa e descartar no lixo específico;

Por que essa atividade acontece?

Essa atividade acontece porque é necessário registrar no sistema SIHRO o expurgo da bolsa que não está em conformidade e registrar o motivo do descarte da bolsa que NÃO está acordo com os parâmetros exigidos (ANVISA).